# **NuGet Install Action**

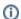

The NuGet actions in Continua are a wrapper around the nuget command line. If you're having trouble using any of the NuGet actions, please refer to the Command Line Reference.

The NuGet Install action is used to install one or more NuGet packages into the specified output directory.

# **NuGet Install**

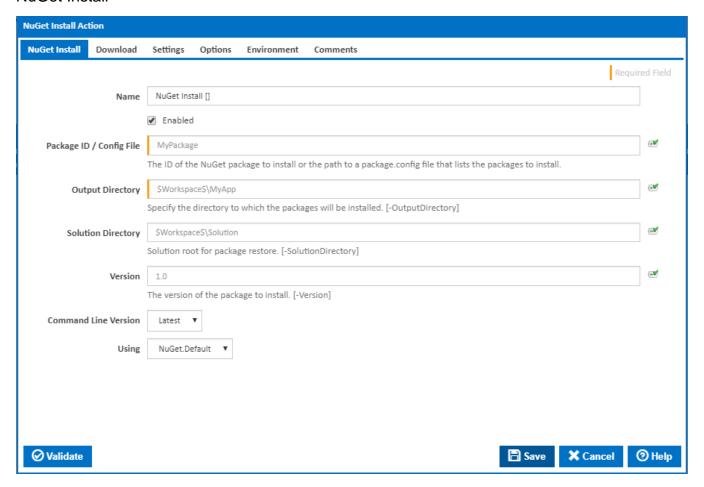

#### Name

A friendly name for this action (will be displayed in the actions workflow area).

#### **Enabled**

Determines if this action will be run within the relevant stage.

# Package Id / Config file

This is either the package Id (as found on NuGet.org, example provided below), or the location of a package.config file.

# Nuget.Core 2.8.2

NuGet.Core is the core framework assembly for NuGet that the rest of NuGet builds upon.

To install Nuget.Core, run the following command in the Package Manager Console

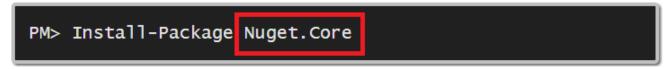

#### **Output directory**

This is the path of the folder to install the package to. [-OutputDirectory]

#### **Solution Directory**

The solution root for package restore. [-SolutionDirectory]

#### Version

The version number of the package to install. [-Version]

# **Command Line Version**

Select the version of the NuGet command line that is installed on the agent. Some other settings and options may be unavailable depending which the command line version is selected.

# Using

The Using drop down is populated with any property collector whose namespace matches the pattern defined by the NuGet Install action. The pattern for this action is ^NuGet.\*

If you create a property collector for this action, make sure you select the **Path Finder PlugIn** type and give it a name that will match the pattern above in blue. Example names listed here, search the table's Plugin column for "**NuGet Install**".

For more in-depth explanations on property collectors see Property Collectors.

Alternatively, you can select the **Custom** option from the Using drop down list and specify a path in the resulting input field that will be displayed. Please read Why it's a good idea to use a property collector before using this option.

# Download

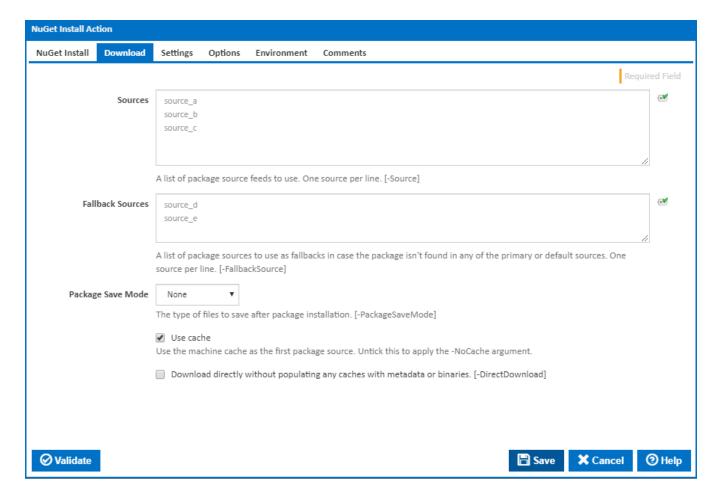

## **Sources**

An optional list of NuGet Feed package sources (the default source location is nuget.org). [-Source]

# **Fallback Sources**

A list of package sources to use as fallbacks in case the package isn't found in any of the primary or default sources. One source per line. [-FallbackSource]

# **Package Save Mode**

The type of files to save after package installation. [-PackageSaveMode]

#### Use cache

If this is ticked, the local package Cache is checked first before going to NuGet or external sources. [-NoCache]

# Download directly without populating any caches with metadata or binaries

Downloads packages directly without populating caches with any binaries or metadata. [-DirectDownload]

# Settings

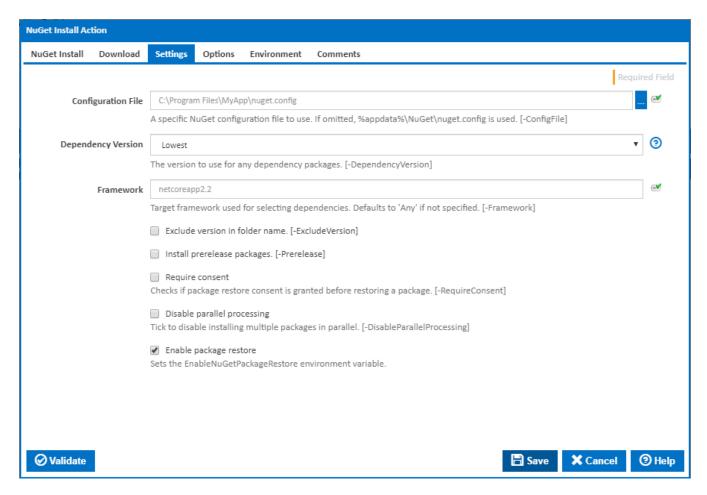

# **Configuration File**

The user specific configuration file (packages.config). If not specified, file %AppData%\NuGet\NuGet.config is used as configuration file. [-ConfigFile]

# **Dependency Version**

The version to use for any dependency packages. [-DependencyVersion]

# **Framework**

The target framework used for selecting dependencies. Defaults to 'Any' if not specified. [-Framework]

#### Exclude version in folder name

By default a NuGet package folder contains the version number of the package (eg (SolutionDir)\packages\packagename.x.x.x\). [-ExcludeVersion]

## Install prerelease packages

NuGet requires permission to be granted to download and install prerelease packages. Packages which contain the '-Pre' suffix will require this option to be ticked. [-Prerelease]

#### Require consent

As of NuGet version 2.0 a privacy-related constraint option for restores from introduced. When ticked NuGet will check to see if package restore consent has been granted before installing package(s). If ticked NuGet will look for the presence of the following within your NuGet.config file (if not present a build error will occur). [-RequireConsent]

```
<packageRestore>
<add key="enabled" value="true" />
</packageRestore>
```

For further information on the NuGet require consent feature please see the NuGet documentation.

# Disable parallel processing

Tick to disable installing multiple packages in parallel. [-DisableParallelProcessing]

#### **Enable Package Restore**

When ticking this check box adds the relevant system environment variable 'EnableNuGetPackageRestore = true'. This is the equivalent of clicking "Allow NuGet to download missing packages during build" ticked within Visual Studio.

# **Options**

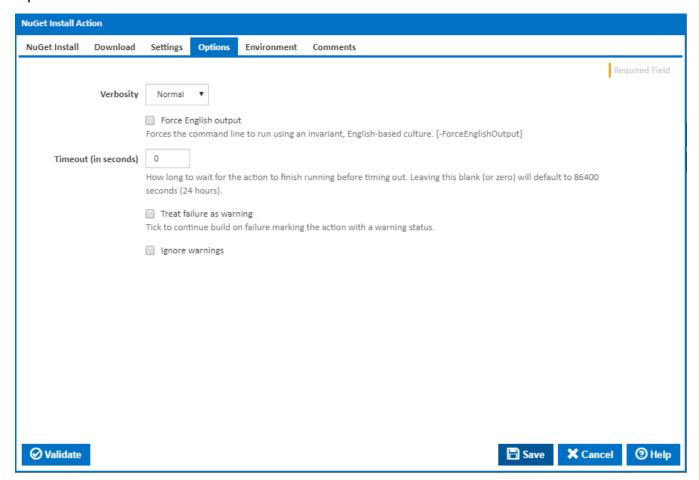

# Verbosity

How much information should the command line output? [-Verbosity]

## Force English output

Forces the command line to run using an invariant, English-based culture. [-ForceEnglishOutput]

# Timeout (in seconds)

How long to wait for the action to finish running before timing out. Leaving this blank (or zero) will default to 86400 seconds (24 hours).

# Treat failure as warning

Tick to continue build on failure marking the action with a warning status.

## Ignore warnings

If this is ticked, any warnings logged will not mark the action with a warning status.

# Environment

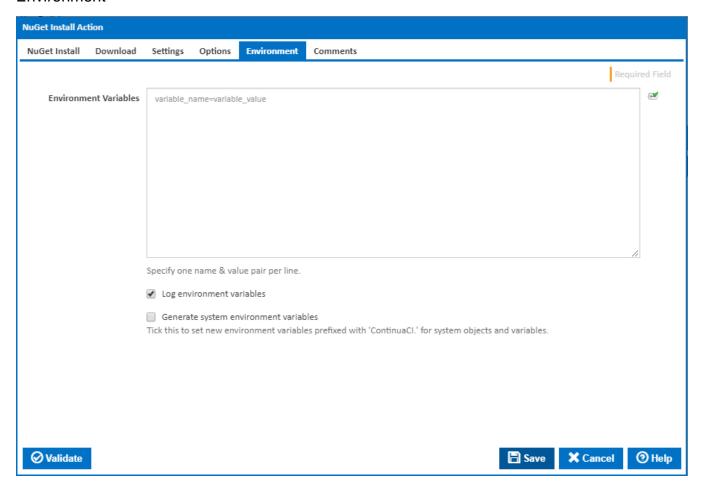

# **Environment Variables**

Multiple environment variables can be defined - one per line. These are set before the command line is run.

#### Log environment variables

If this is ticked, environment variable values are written to the build log.

# Generate system environment variables

Tick this checkbox to set up a list of new environment variables prefixed with 'ContinuaCI.' for all current system expression objects and variables.

## Mask sensitive variable values in system environment variables

This checkbox is visible only if the 'Generate system environment variables' checkbox is ticked.

If this is ticked, the values of any variables marked as sensitive will be masked with \*\*\*\* when setting system environment variables. Clear this to expose the values.